# Requisitos mínimos

# **Máquina virtual Java:**

- $\bullet$  Java SE 6 Update 38 (1.6.0 38) o superior, en 32 (x86)
- Java SE 7 Update 10  $(1.7.0\_10)$  o superior en 32  $(x86)$  o 64  $(x64/AMD64)$  bits

## **Sistema operativo:**

- Windows XP SP3, Vista SP2, 7 SP1, 8 o superior, en 32 (x86) o 64 (x64) bits
- Windows Server 2003 R2 SP2 o superior, en 32 (x86) o 64 (x64) bits
- Linux 2.6 o superior (soporte prestado para Ubuntu y Guadalinex), en 32 (x86) o 64(x64/AMD64) bits
- Mac OS X Snow Leopard (10.6.8 o superior), Lion (10.7.2 o superior) o Mountain Lion (10.8.1 o superior)

### **Navegador Web:**

- Mozilla Firefox 4.0 o superior
	- En Windows únicamente se soporta Firefox en 32 bits.
- Google Chrome 15 o superior
- Apple Safari 5 o superior
- Microsoft Internet Explorer 7 o superior, en 32 o 64 bits

Nota para usuarios de Firefox 9 o superior y Windows XP o Windows Server 2003: La carga del almacén de claves y certificados de Firefox 9 o superior por parte del MiniApplet @firma necesita que el sistema tenga instalado el entorno de ejecución redistribuible de Microsoft Visual C++ 2005. Si no consigue acceder a sus certificados y claves privadas desde el MiniApplet @firma, necesitará descargarlo e instalarlo manualmente. Este puede descargarse de:

- Windows XP y Windows Server 2003 en arquitectura x86: <http://www.microsoft.com/download/en/details.aspx?id=3387>
- Windows XP y Windows Server 2003 en arquitectura x64: <http://www.microsoft.com/download/en/details.aspx?id=21254>

El proceso de instalación puede requerir permisos de administrador.

# Compatibilidad con Windows 8

El MiniApplet @firma no es compatible con Internet Explorer 10 y superiores en su versión Metro, y debe ser ejecutado con la versión de escritorio de Internet Explorer.

Puede encontrar más información sobre complementos de navegador (plugins) en Internet Explorer sobre Metro en Windows 8 en:

http://msdn.microsoft.com/en-us/library/ie/hh968248%28v=vs.85%29.aspx

# Compatibilidad con Mac OS X

#### *Java en versiones posteriores a la actualización de Apple 2012-006*

La actualización 2012-006 de Apple Java para OS X deshabilita por completo la ejecución de *applets* de Java y aplicaciones Java WebStart en navegadores Web, introduciendo una incompatibilidad total con el Cliente @firma.

Puede solventar este inconveniente de dos formas alternativas:

1. Volviendo a habilitar manualmente el soporte de *applets* de Java y aplicaciones Java WebStart siguiendo las instrucciones descritas en la siguiente página Web:

http://support.apple.com/kb/HT5559

2. Instalando Oracle JRE 7 para Mac OS X. Es importante tener en cuenta que Oracle JRE 7 es incompatible con las versiones de 32 bits del navegador Web Google Chrome (las únicas actualmente disponibles).

#### *Java en versiones posteriores a la actualización de Apple 2012-003*

Por defecto, tras instalar la actualización de Java 2012-003 de Apple, Mac OS X no permite la ejecución de *applets* o aplicaciones Java Web Start, lo cual provoca que el MiniApplet @firma no funcione. Para habilitar los *applets* de Java y las aplicaciones Web Start en Mac OS X es necesario indicarlo desde el panel de "Preferencias de Java" dentro de las Preferencias generales de Mac OS X y marcar la casilla "Activar módulo de Applet y aplicaciones Web Start".

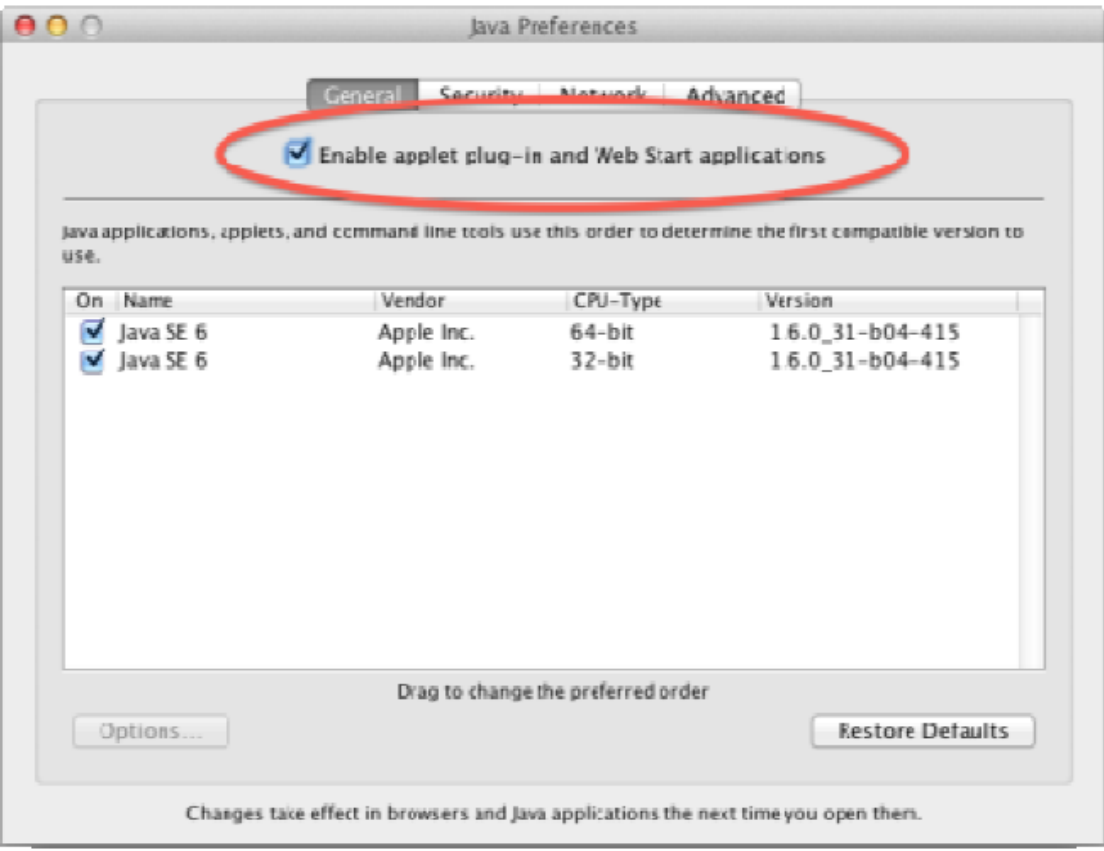

Como medida de seguridad, si el usuario no ejecuta *applets* de Java por un periodo de tiempo prolongado, Mac OS X deshabilita automáticamente la ejecución de applets y aplicaciones Java Web Start, por lo que será necesario comprobar que esta ejecución está permitida antes de iniciar el MiniApplet Cliente @firma, independientemente de si esta ejecución ya fue habilitada anteriormente.

### *Mountain Lion (10.8.1 y superiores)*

Mac OS X Mountain Lion introduce, como medida de seguridad una restricción a la ejecución de aplicaciones descargadas a través de Internet, como son los applets de Java.

Por defecto, Mac OS X no permite esta ejecución a menos las aplicaciones se hayan descargado a través de la Apple Mac App Store (o eventualmente que el desarrollador que firma la aplicación esté autorizado por la propia Apple). Para permitir la ejecución del applet de @Firma descargado desde una página Web normal, es necesario indicarlo mediante la opción de Seguridad y Privacidad (dentro de Preferencias) de Mac OS X marcando la opción "Permitir aplicaciones descargadas de: Cualquier sitio".

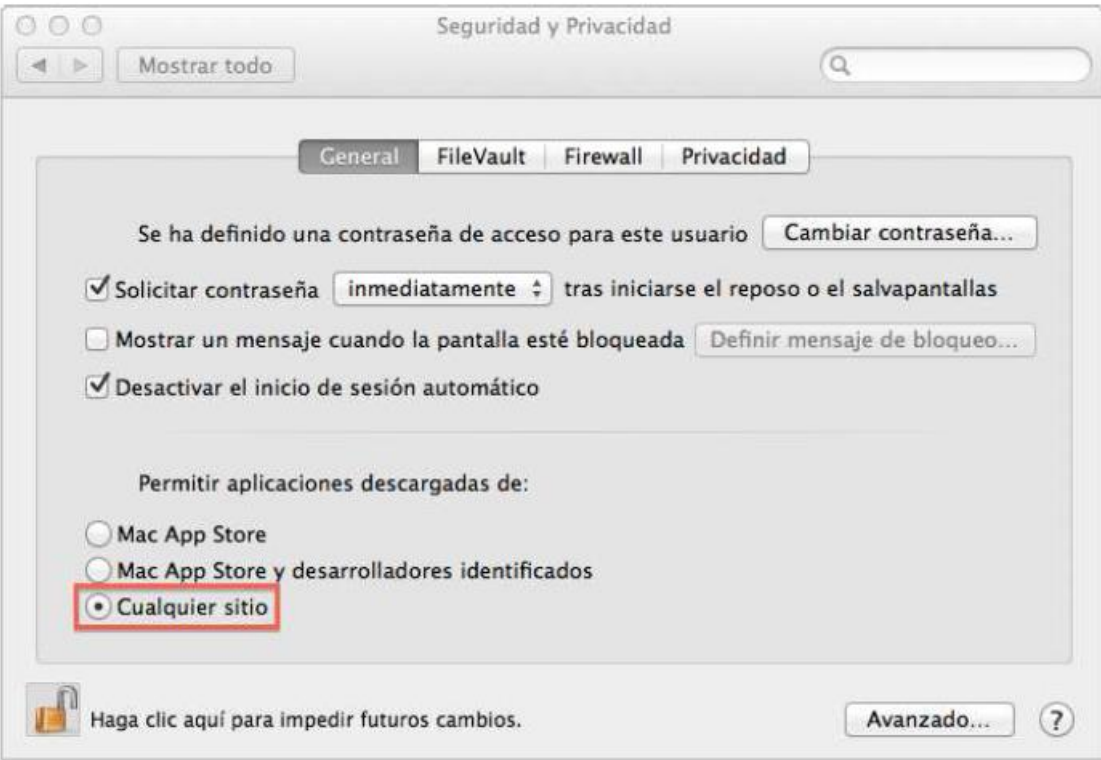